## Installing a SoftPlan Library

- Click a Library file and "Save" it to your computer
- These files are compressed ZIP files so the folders containing the windows or doors will need to be extracted and saved to your SoftPlan library
  - ▶ Go to the Downloads folder on your computer and click to highlight the file you downloaded (look for the compressed ZIP file icon, not the folder icon)
  - ▶ Right-click to select "Extract All..." from the list of options
  - Click on the Browse... button of the "Select a Destination and Extract Files"
    - dialog box
  - Find the location of your SoftPlan library
  - Click to highlight and then hit "OK"
  - Click Extract to complete the process

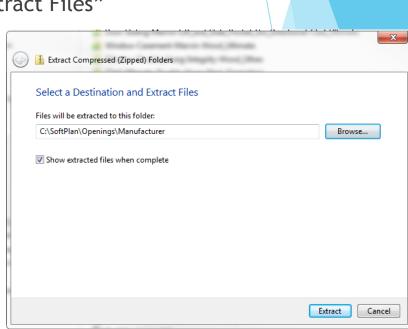